# d movabletype5 ウェブサイトのテーマをデザインしよう

six apart

シックス・アパート株式会社

金子 順

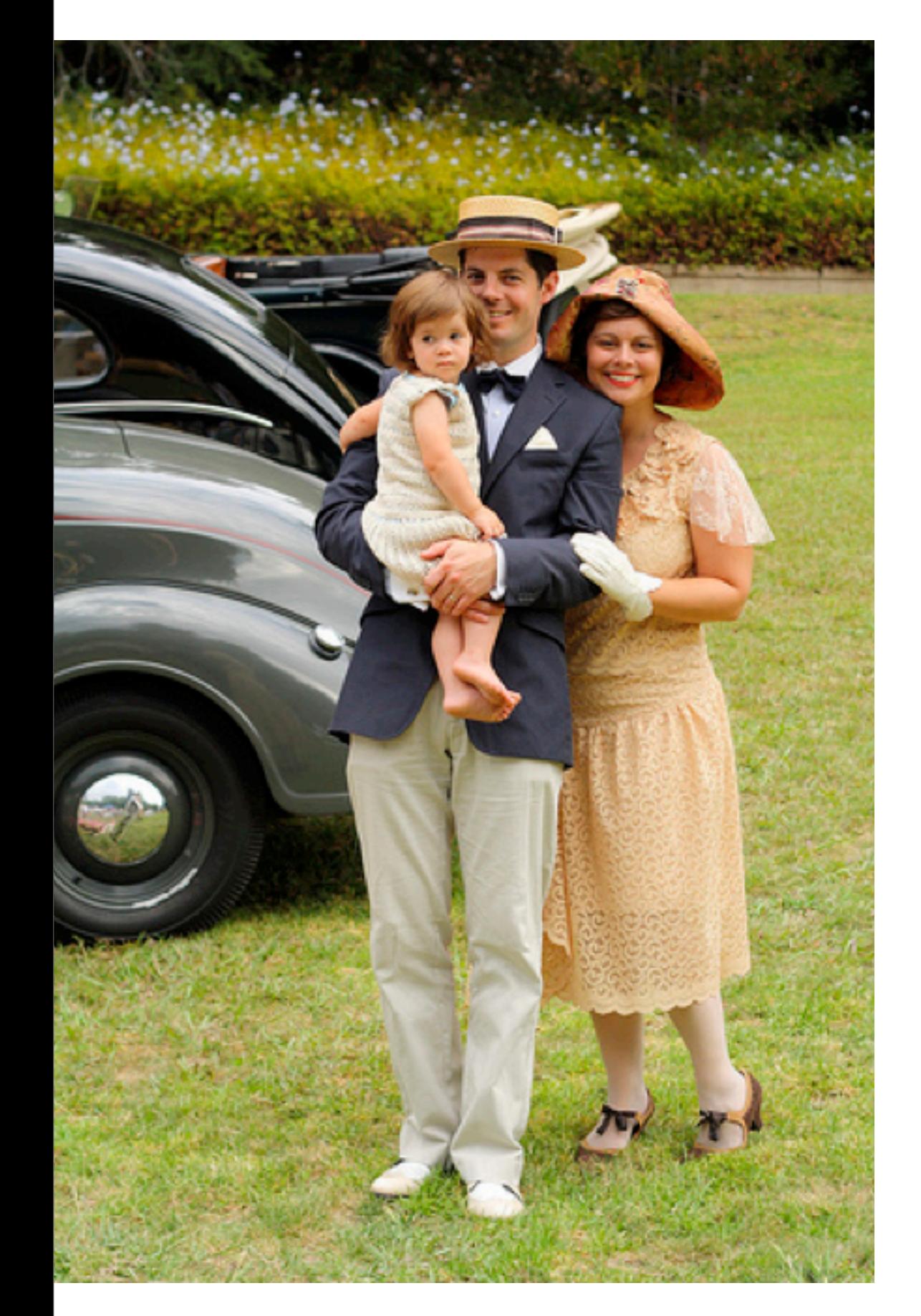

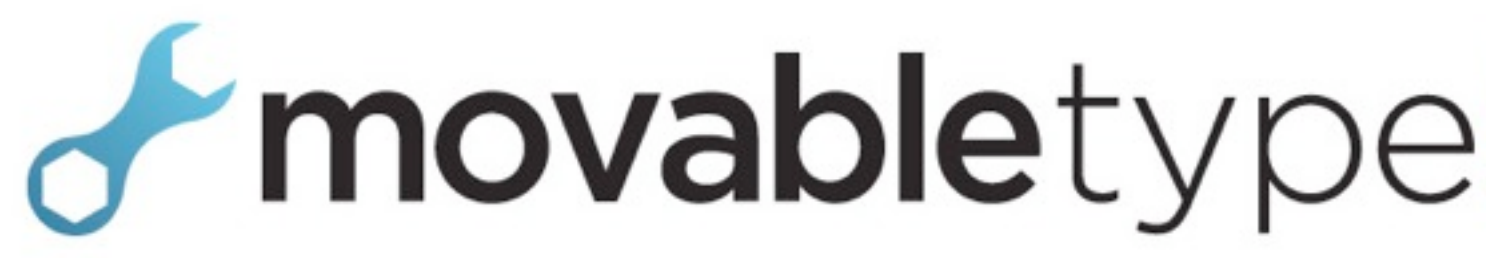

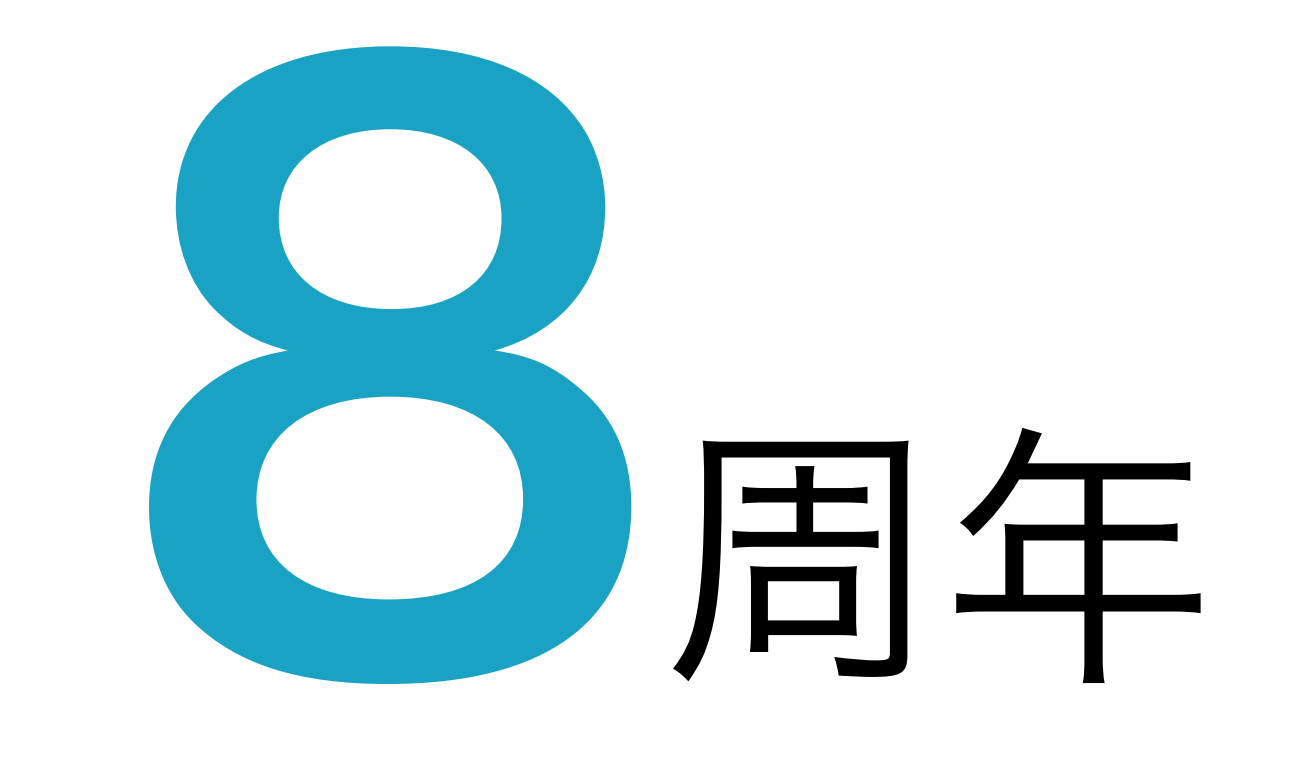

2001年10月8日 サンフランシスコ 当時24歳になったばかりのエンジニア Ben(ベン)が、ウェブデザイナー Mena(ミナ)のために開発

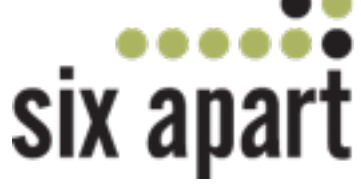

# プログラマーが デザイナーのために作った Publishing Platform

# サーバーにインストールする ブログ & CMS

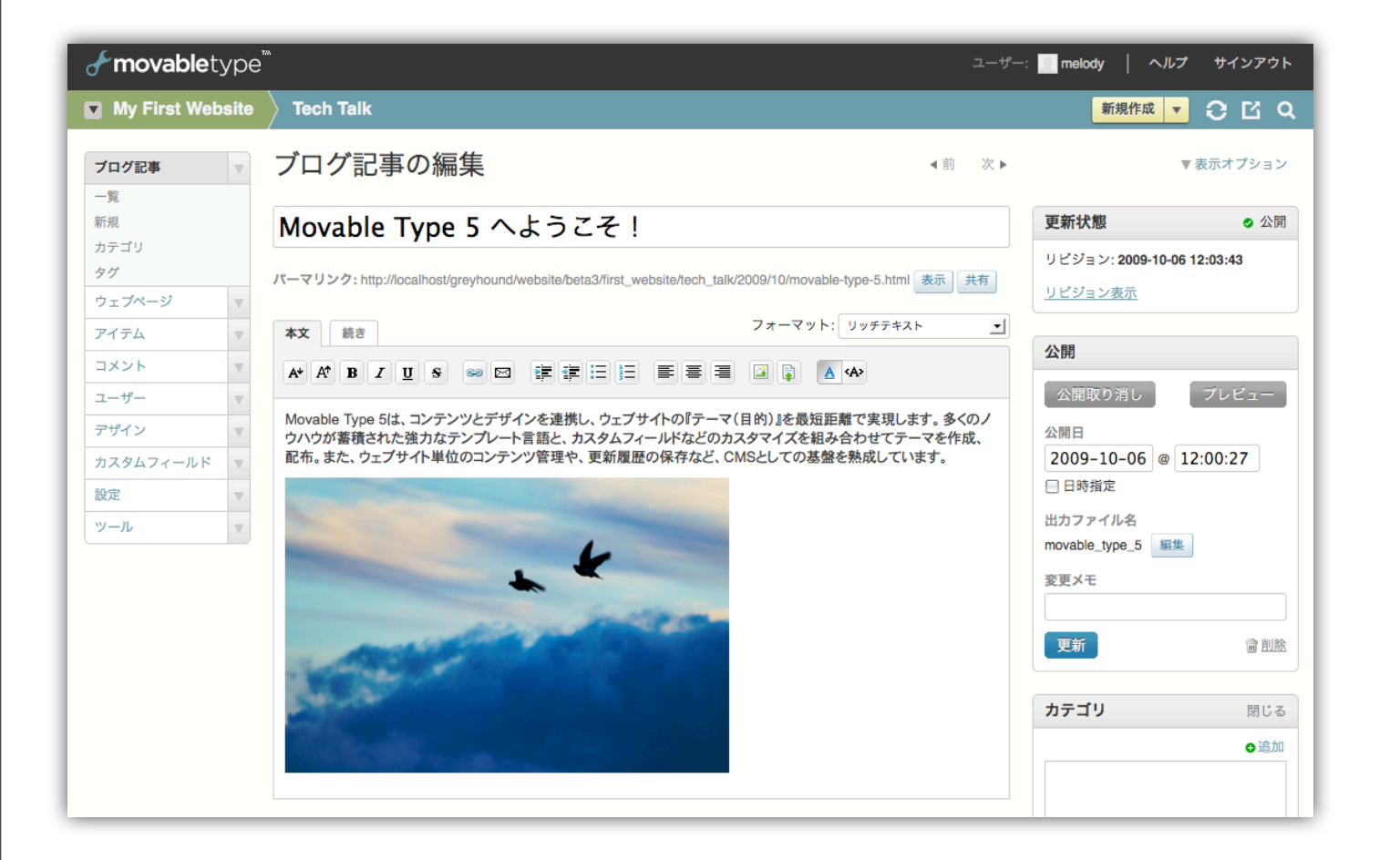

- ウェブサイト全体を管理
- 高度なテンプレート編集
- プラグイン拡張
- 豊富なソリューション

#### インターネット白書 3年連続CMS製品 No. 1

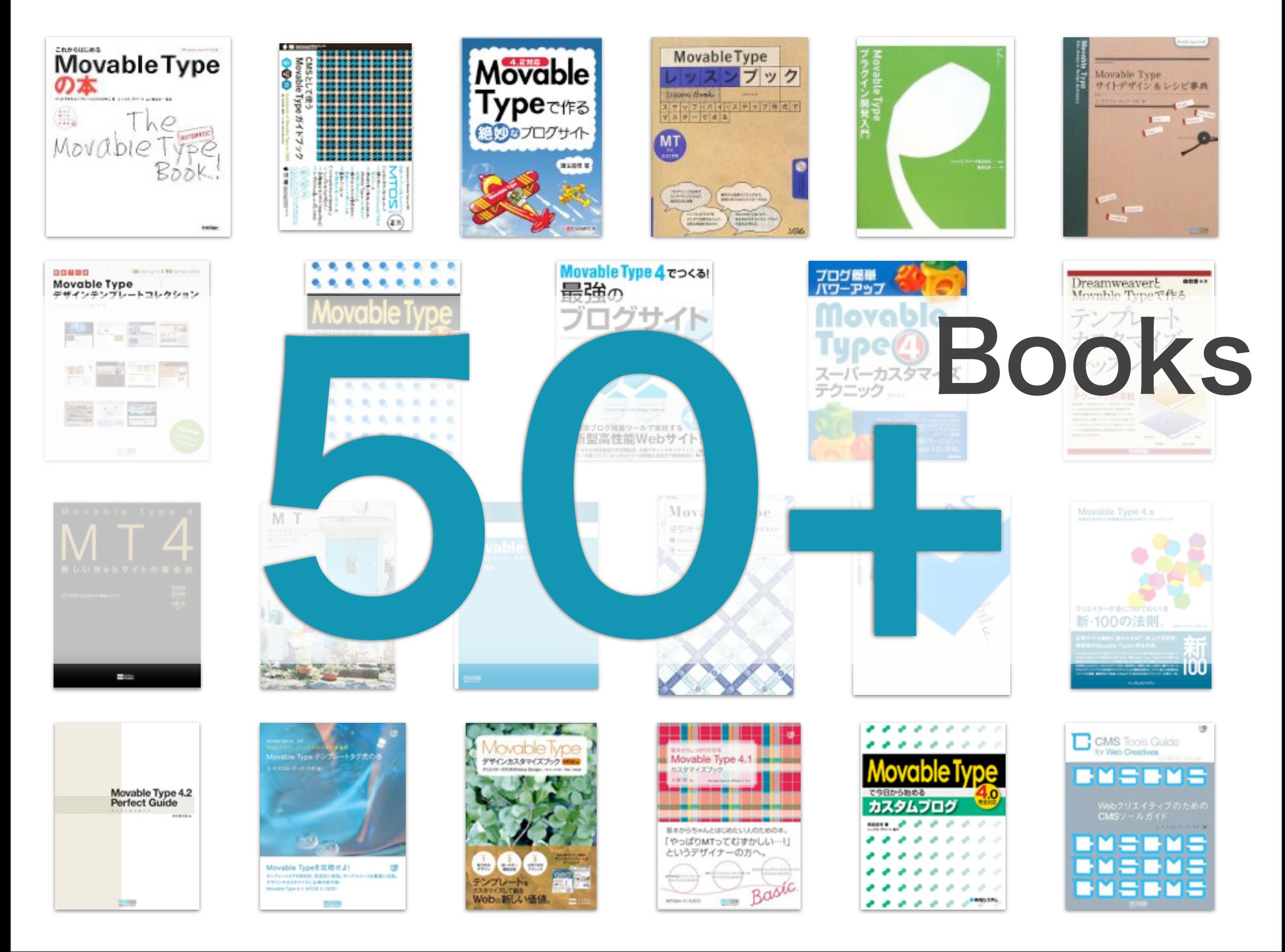

# MT5.0 Now on BETA 3 !

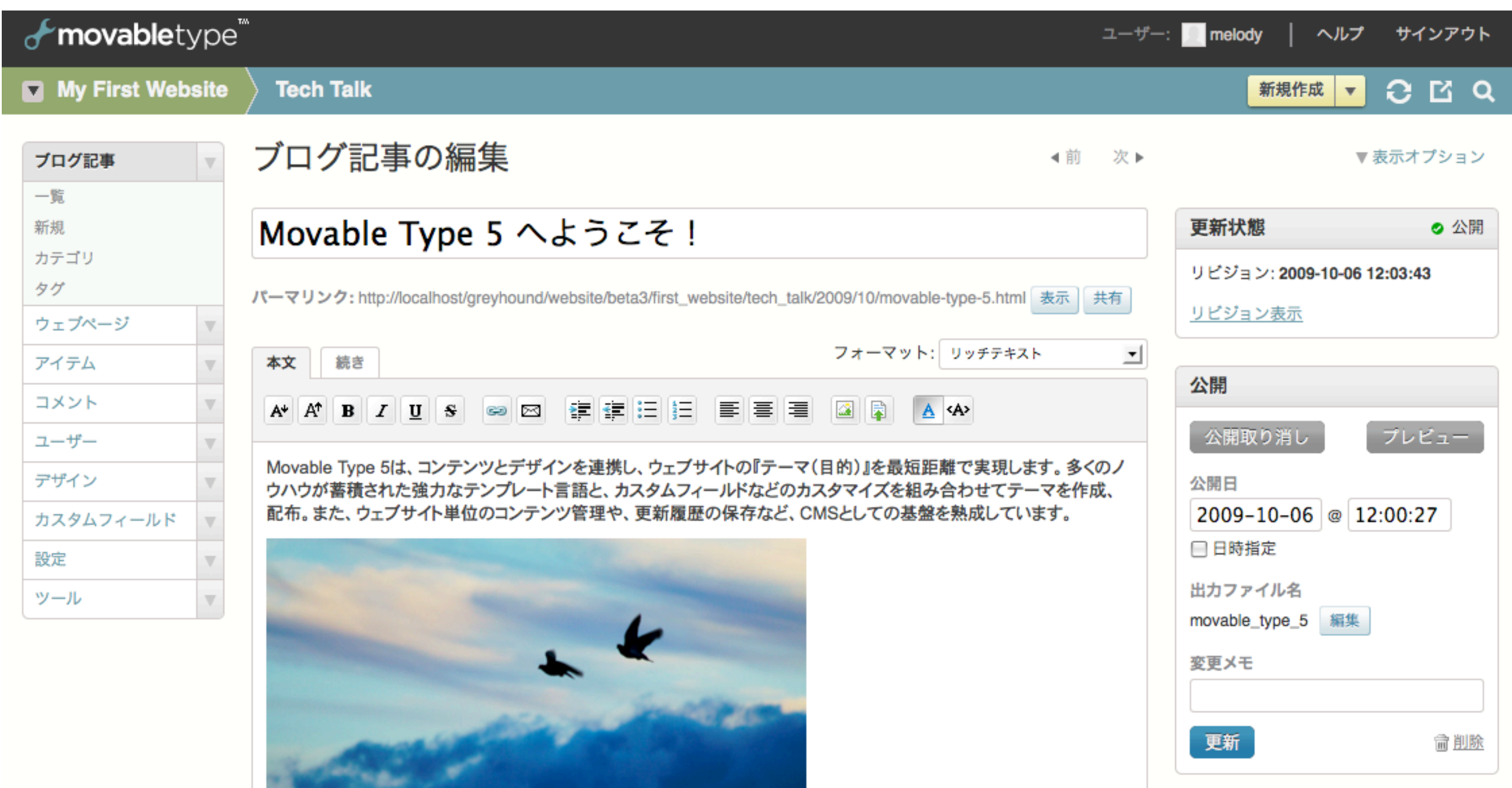

#### Try now on movabletype.jp

# Sustainable (持続可能)な ウェブサイトのデザイン って何だろう? Movable Type 8年の歴史から

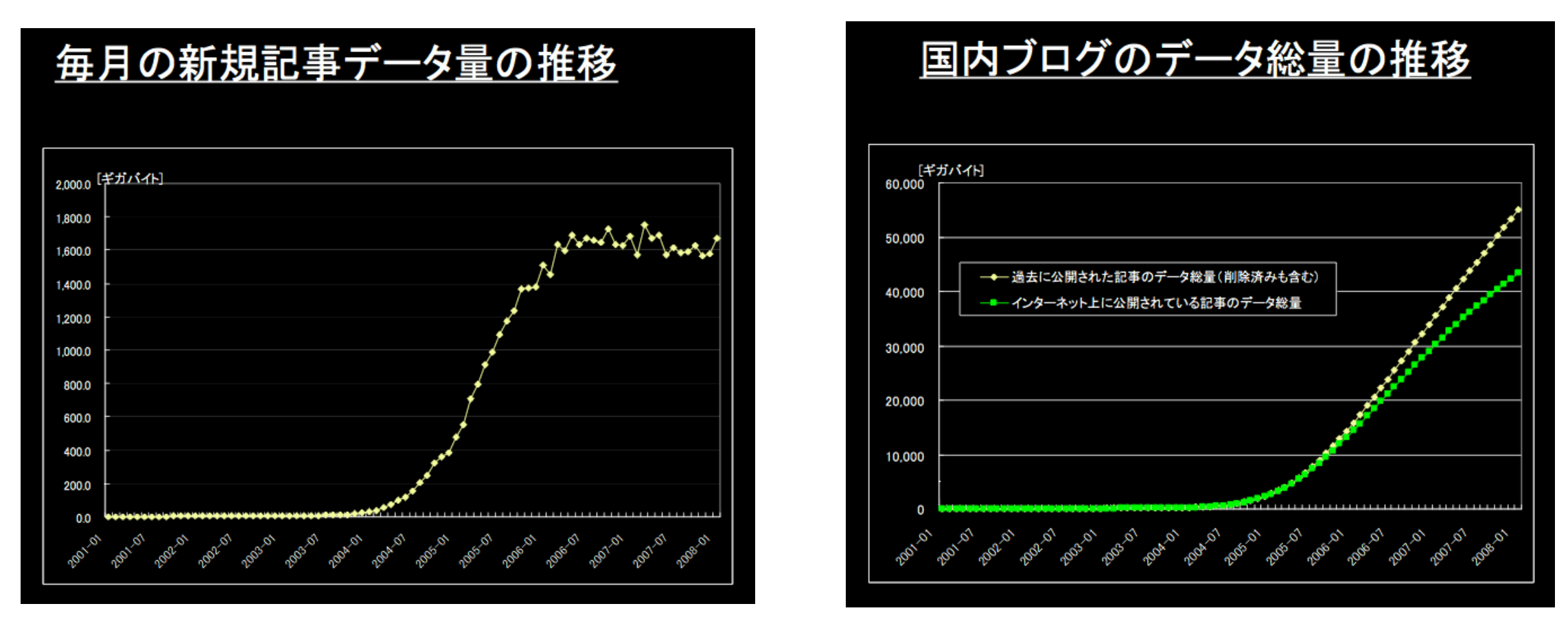

ブログの実態に関する調査研究の結果 総務省情報通信政策研究所(IICP)調査研究部 (平成20年7月)

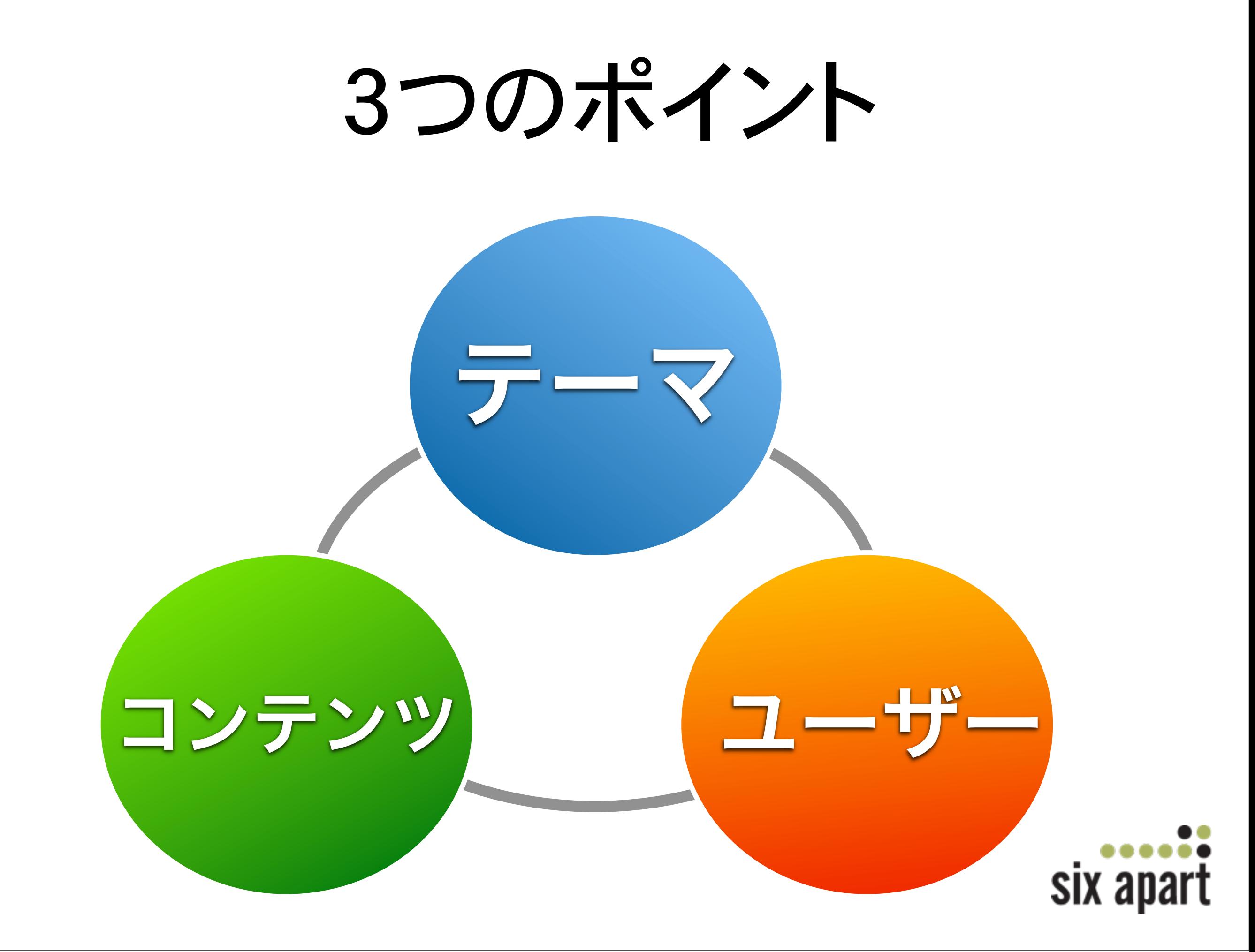

**GR BLOG** 

リコー公式プログ[GR BLOG] にようこそ。<br>GR DIGITALについて社員が生の声でさまざまな情報をお届けし

■ 社員奮闘記(314)

**ME 旅とGR DIGITAL (26)** 

**■ GRニュース(99)** 

**■ GR徹底紹介(36)** 

<u> ⊩トラックバック企画</u>  $(145)$ 

■ 特別企画(36)

 $GRist(28)$ 

<u> = コラム&ストーリー(2)</u>

※ みんなのGRトラバ  $(13)$ 

**E GX100&GX200情報** 2009年10月20日火曜日

**Gallery** 写真(316) 2009年10月2日公開

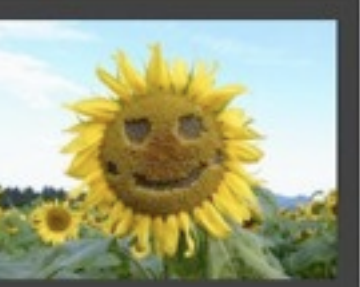

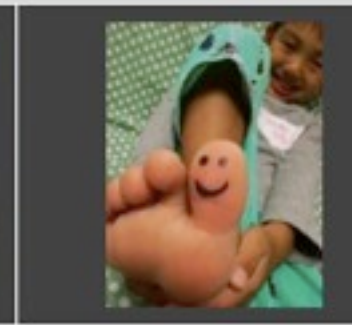

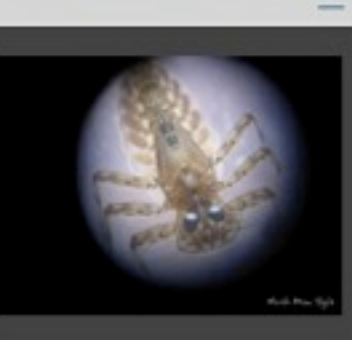

この画像のエントリー内容

GR

from たまゆら petitetomo.com

from D's SNAP

from North Man Style

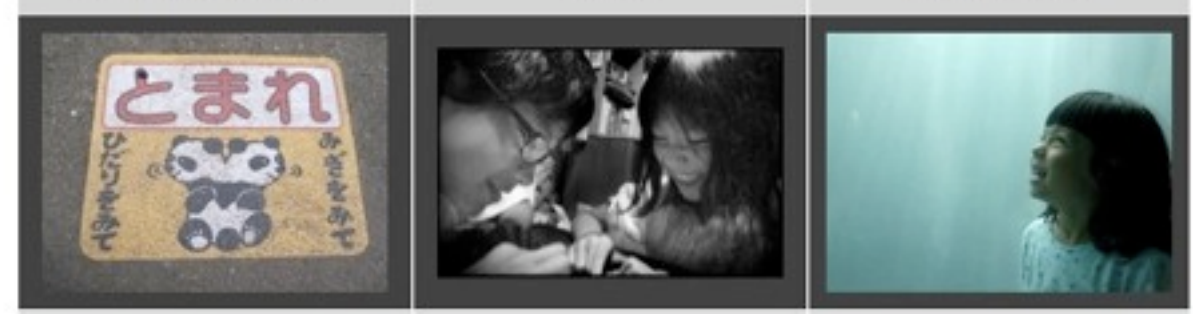

2005年当初は期間限定の予定 ユーザーの大きな反響で四年目に。トラック バック企画には毎回数十件の「撮ってみたよ」

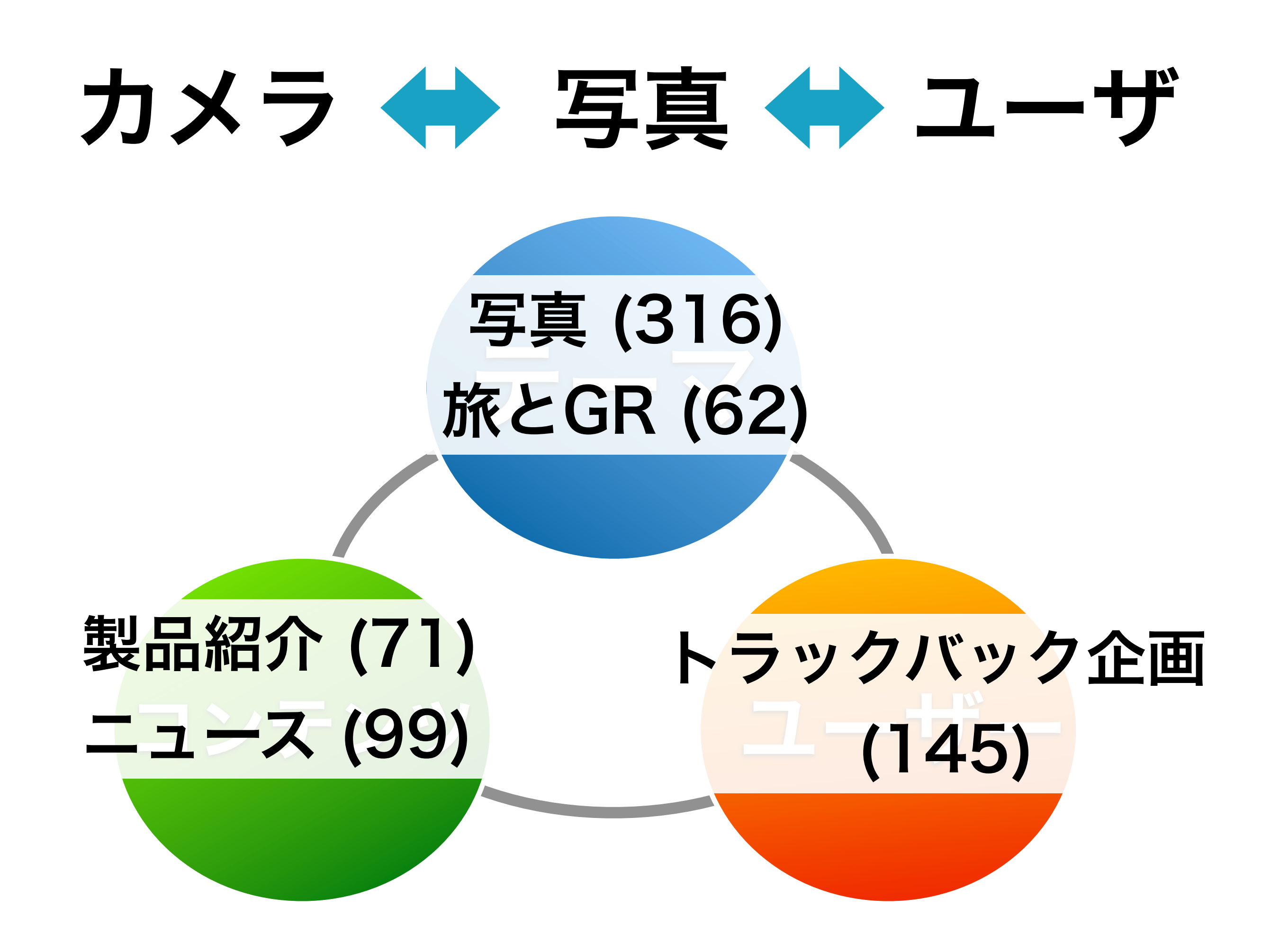

#### **TIIDA BLOG**

ティーダの最新情報から、ドライブレポート、 オーナーの声までいろいろな情報が盛りだくさん

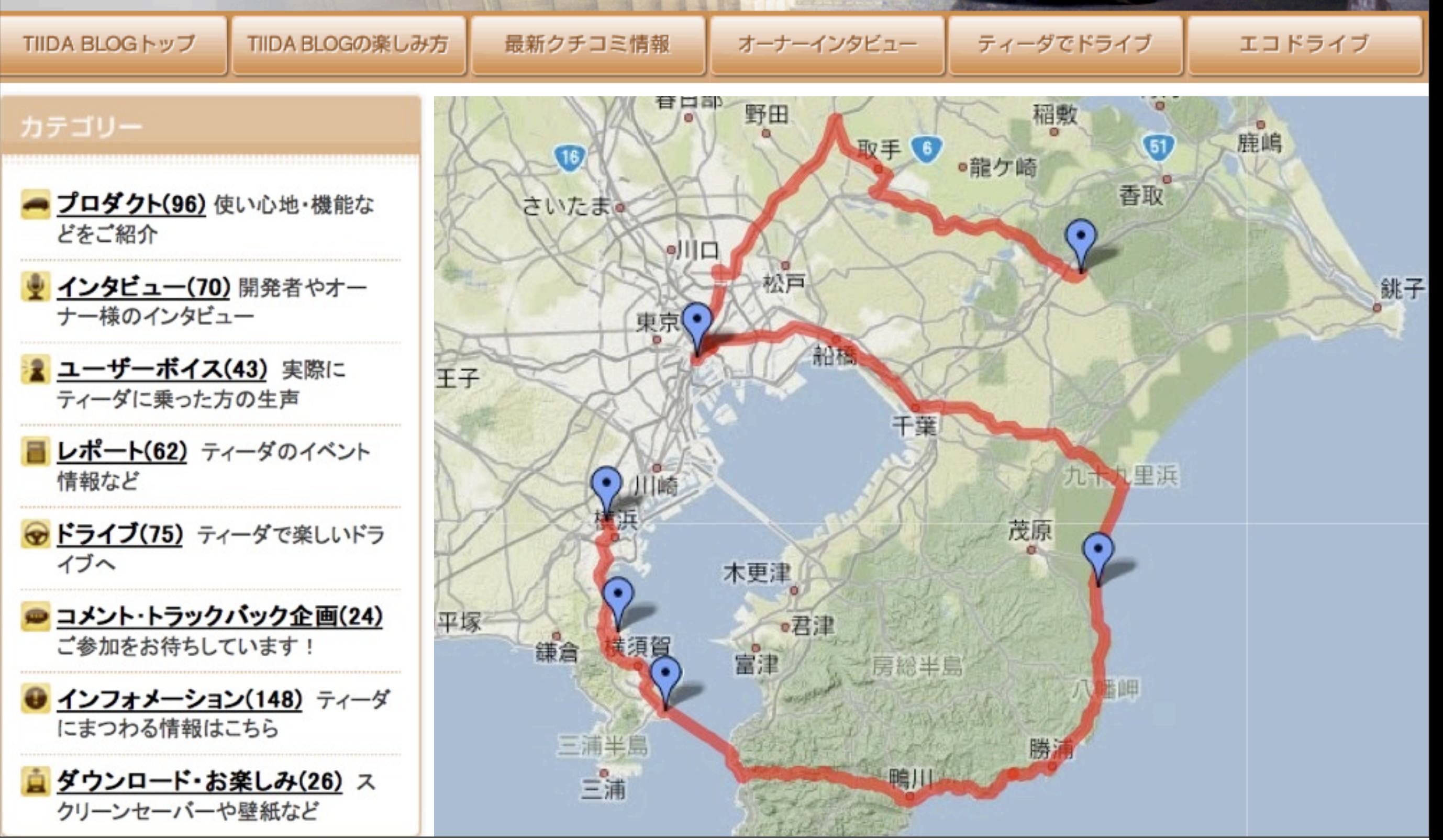

 $\approx$ 

**DARY** 

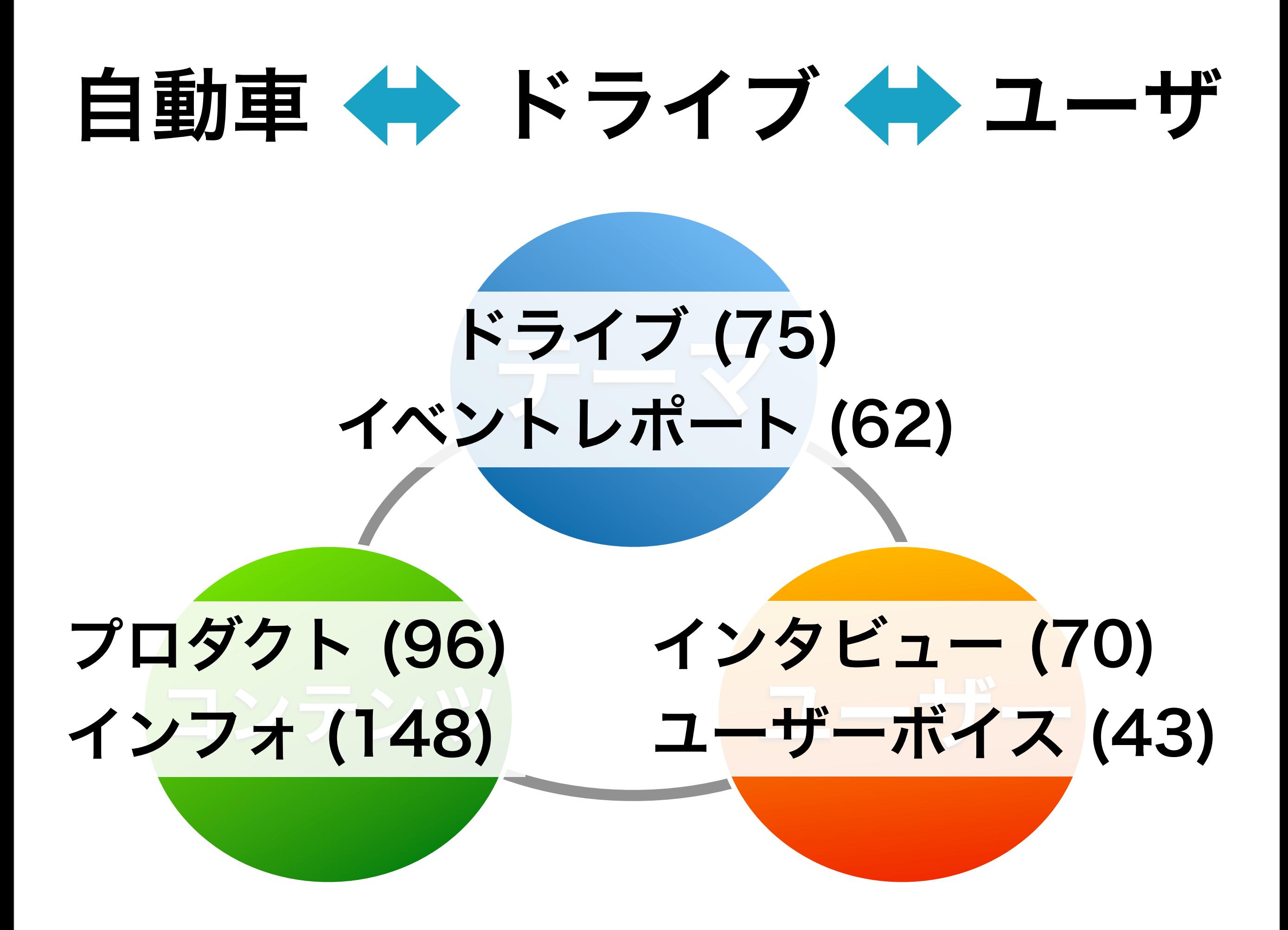

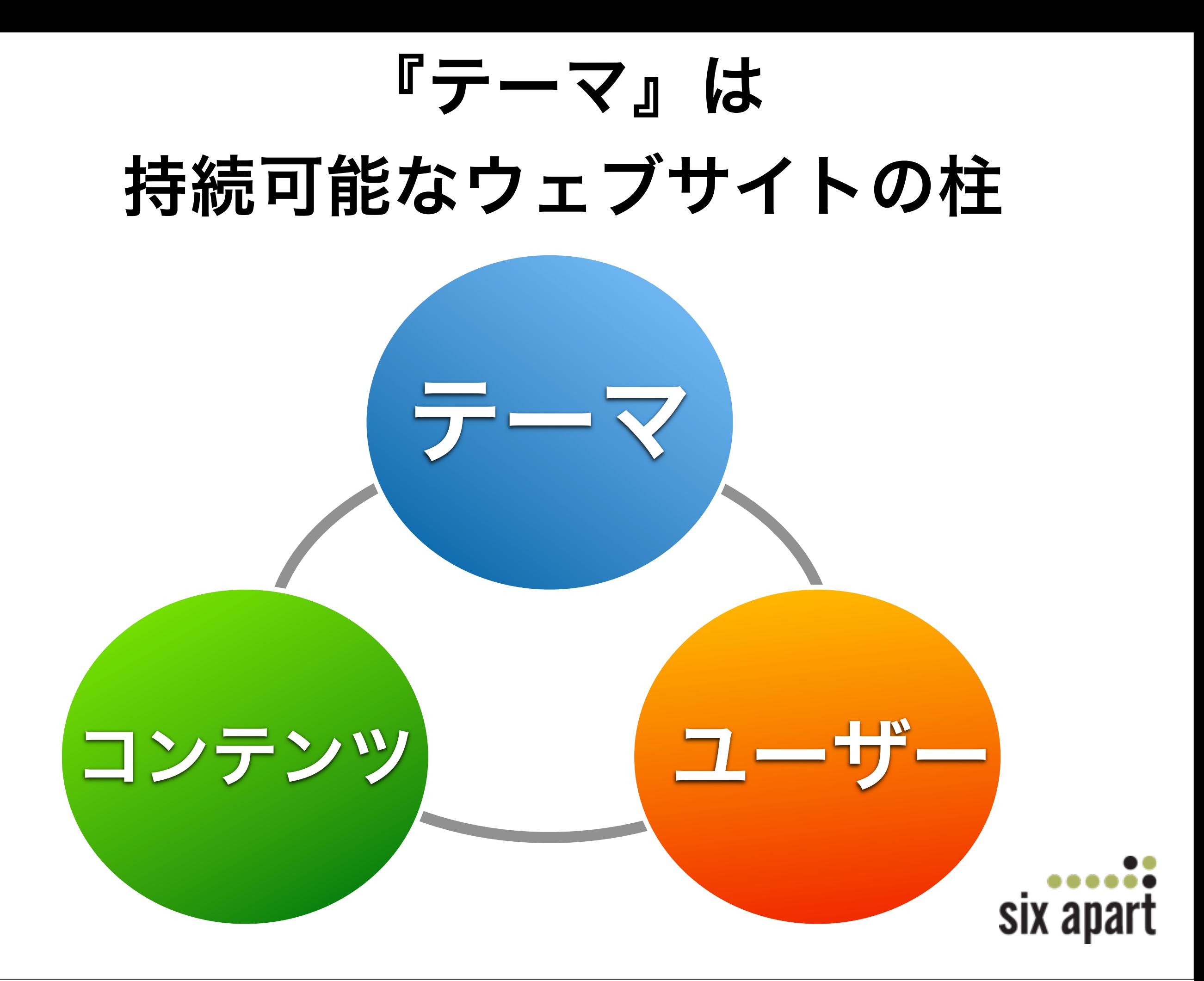

# テーマ 㱠 テンプレート

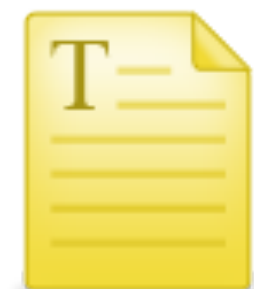

コンテンツ

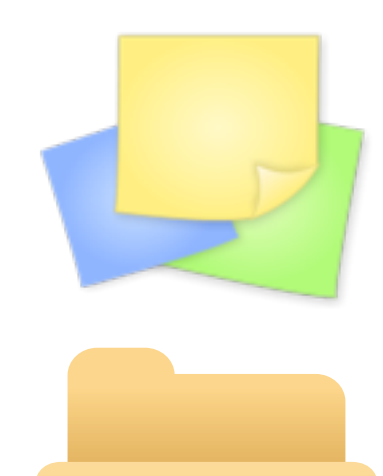

カスタムフィールド拡張

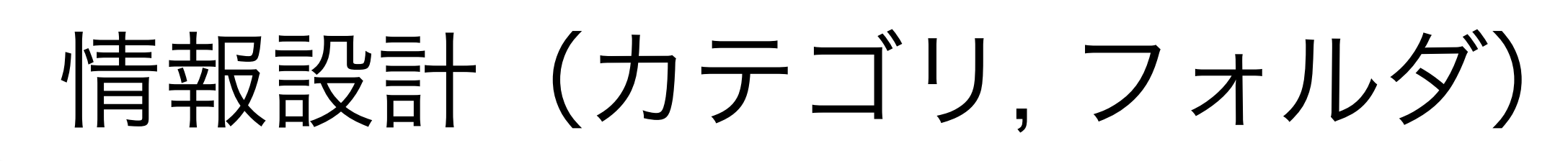

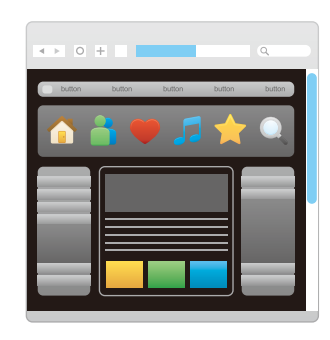

デザイン テンプレート

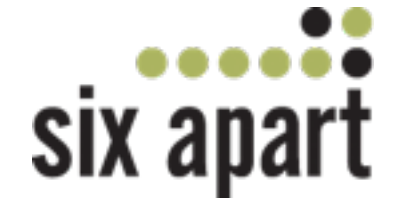

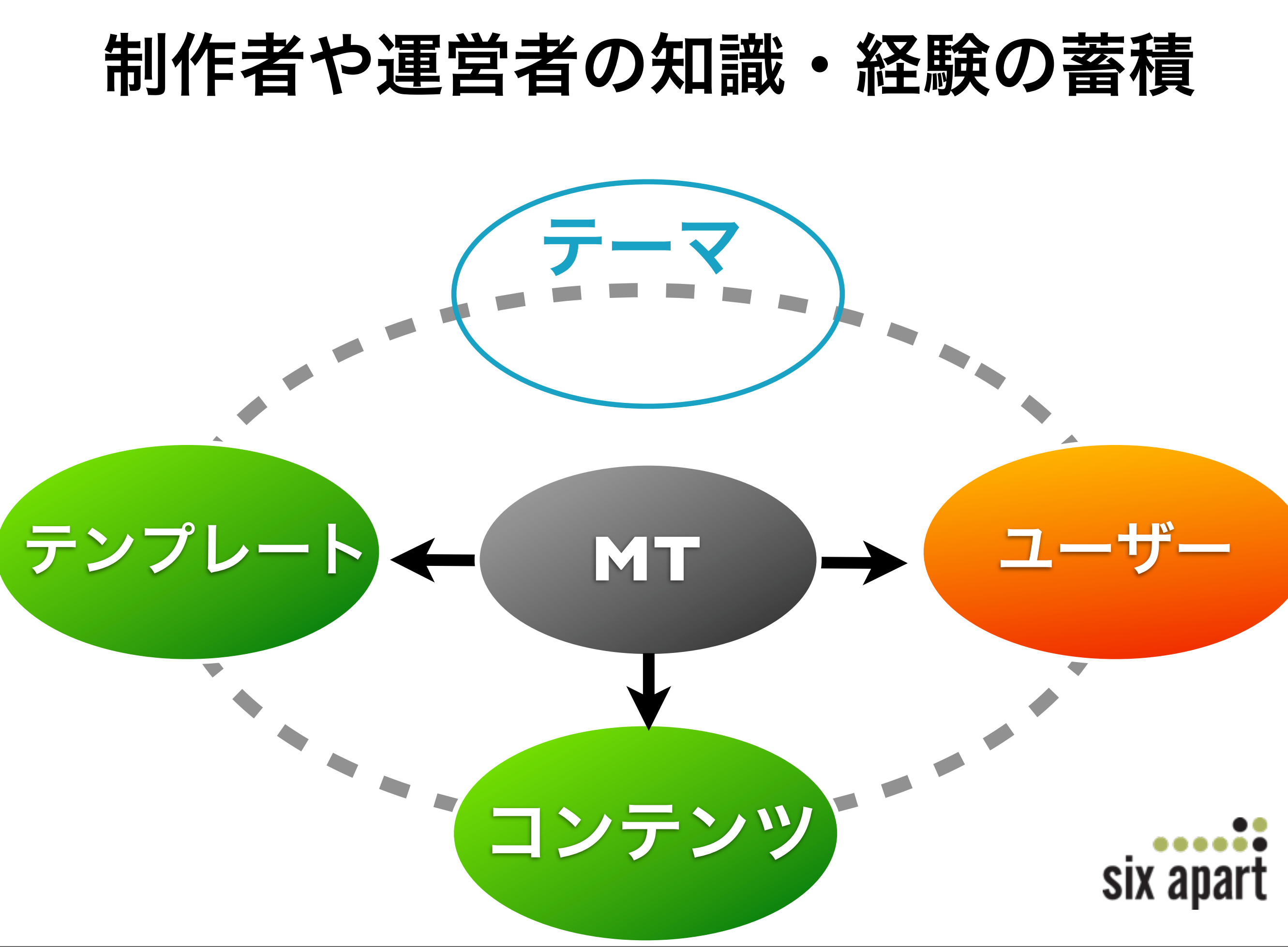

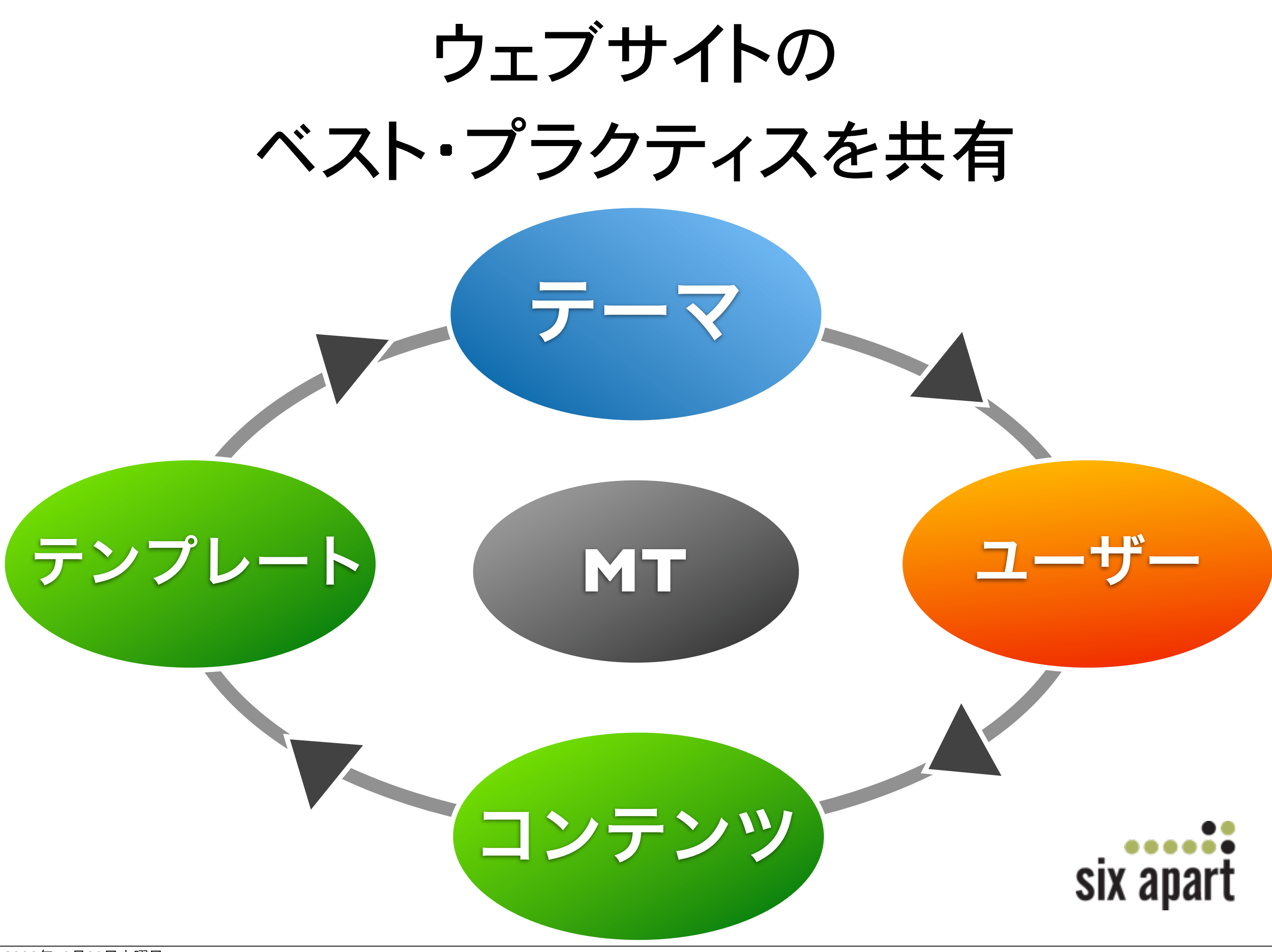

### MT5 のミッション

# ウェブサイトのテーマ 誰もが、作れる、配れる、利用できる 『何でもできる』を『誰もができる』に

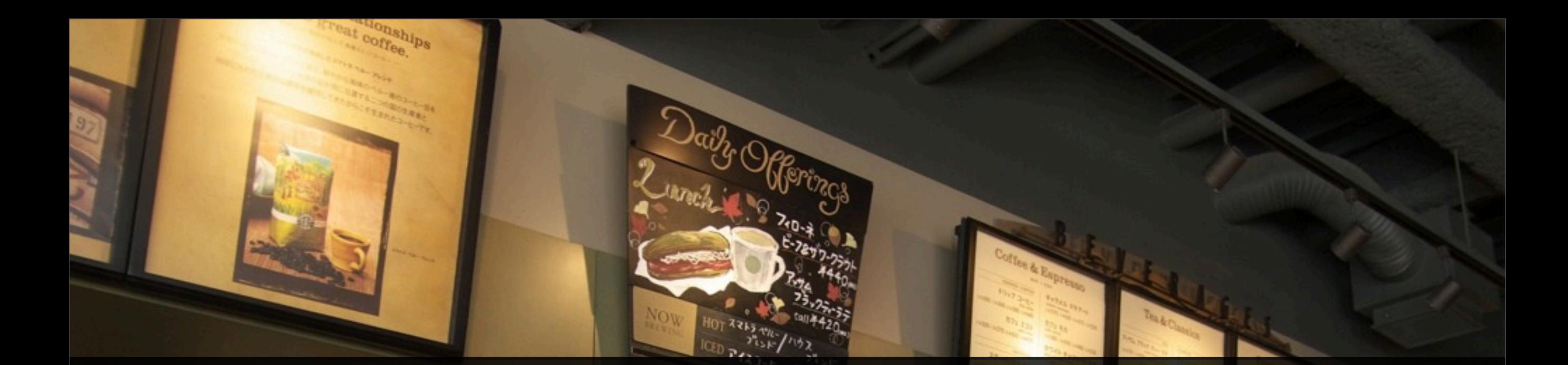

### MT5 で、Movable Cafe (架空)の ウェブサイトをデザインしてみよう

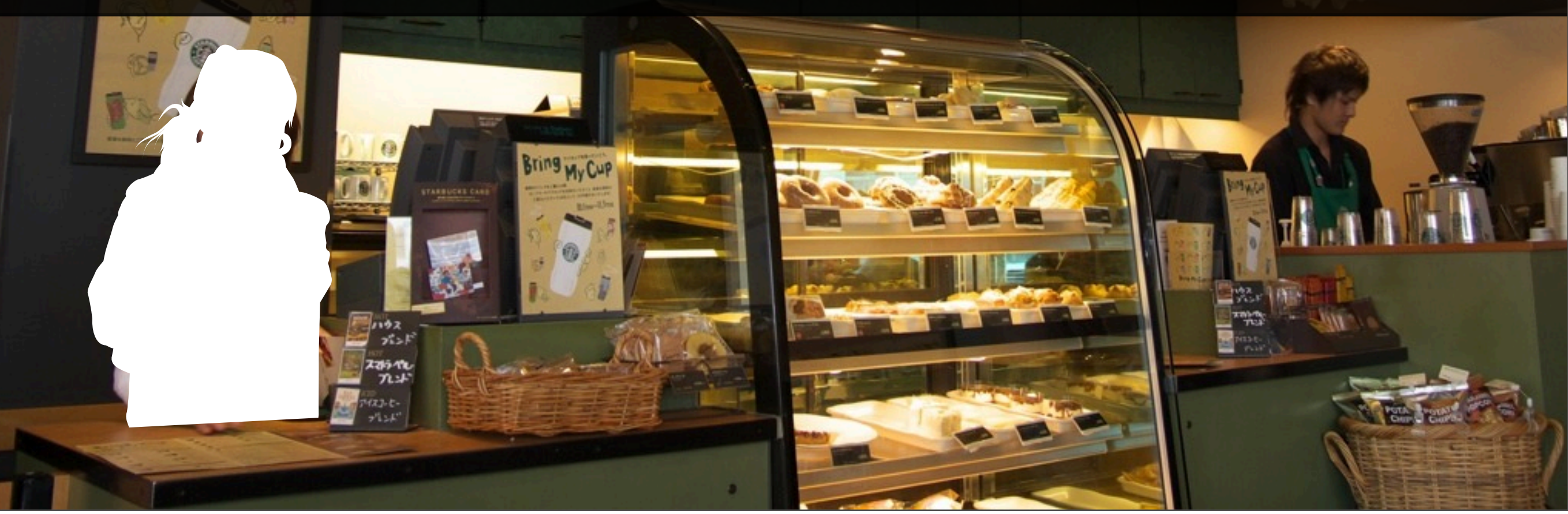

## ionships Daily Offerings **HOT 3243 THEY!** CED  $P$   $\frac{1}{2}$   $\frac{1}{2}$   $\frac$

## カフェの要素 (=テーマ) は?

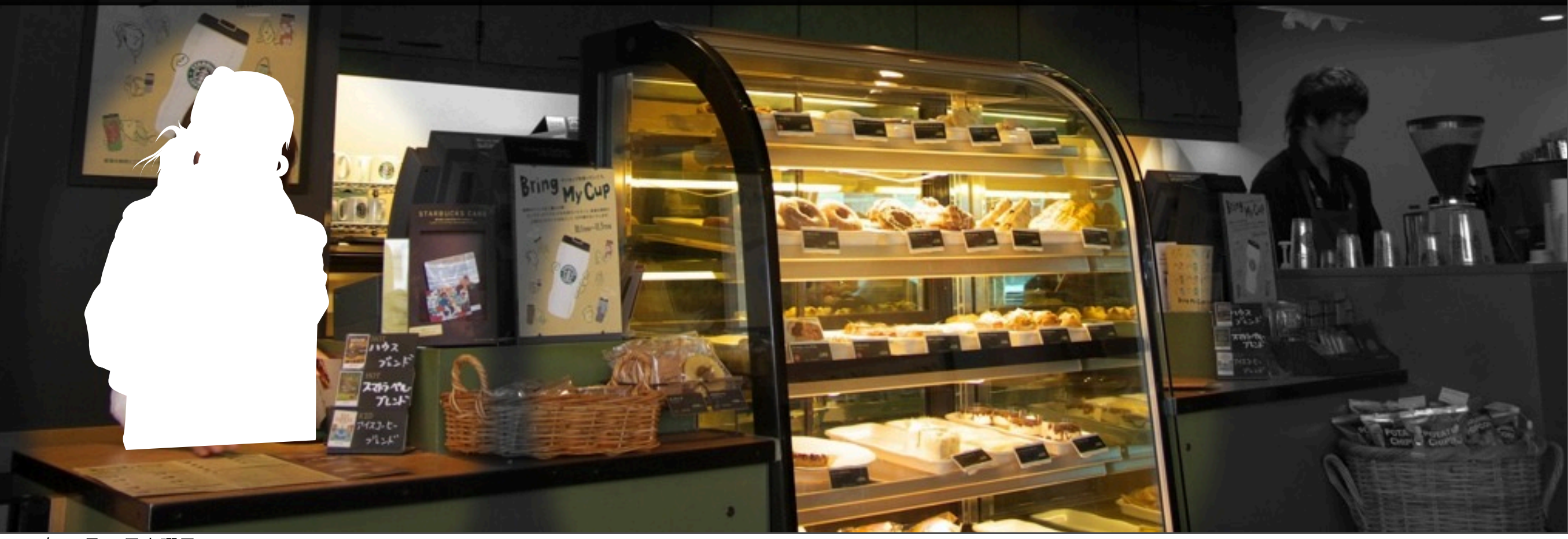

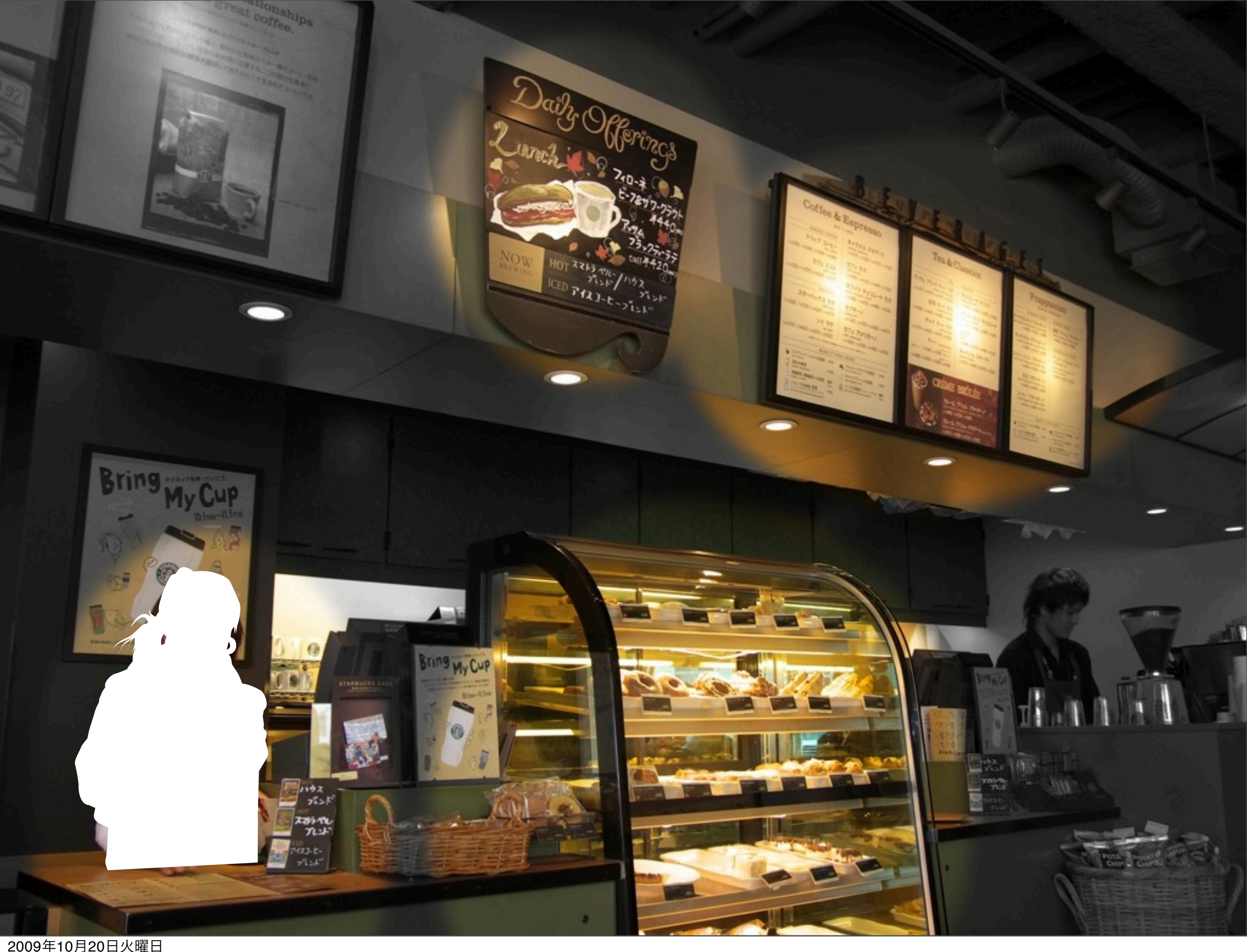

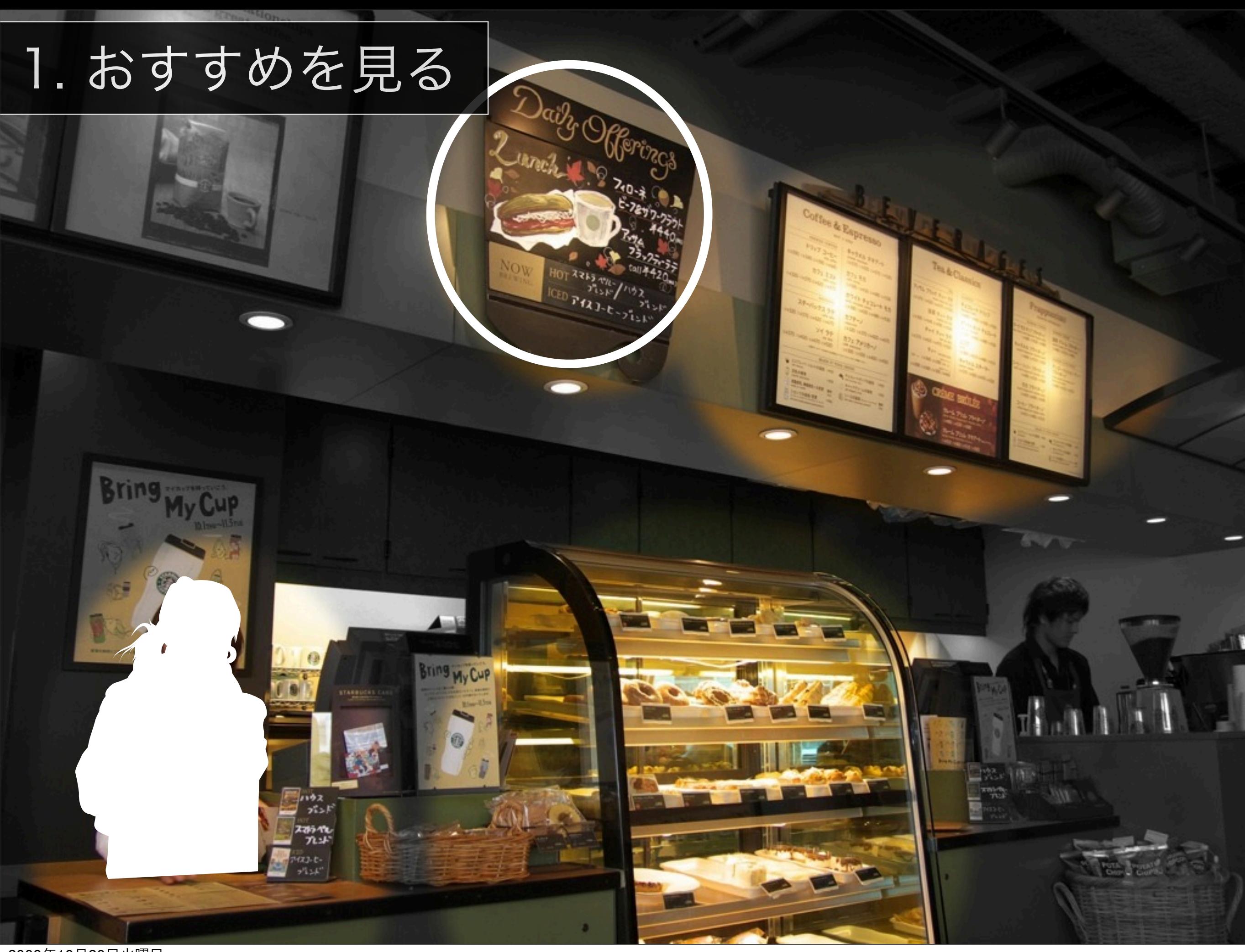

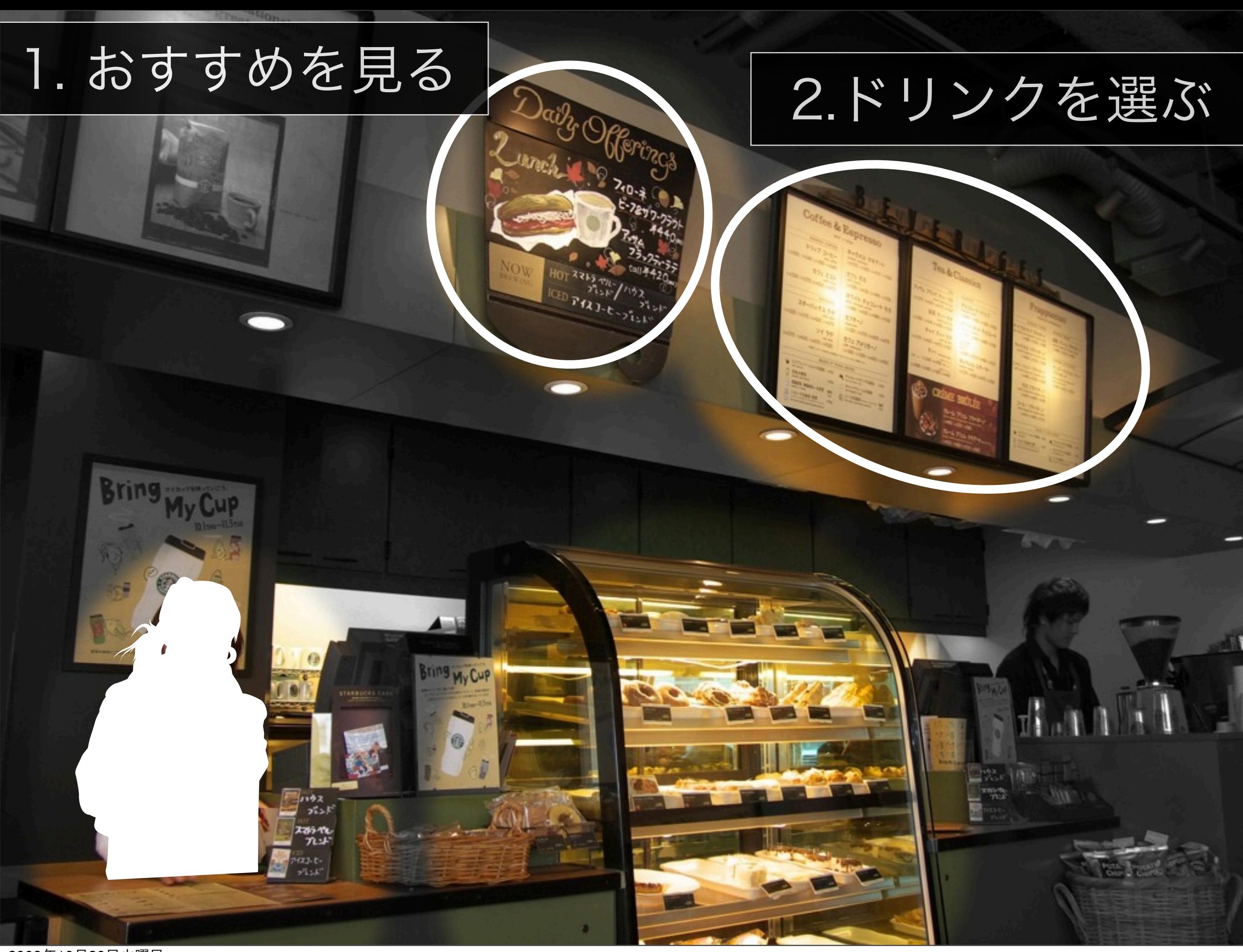

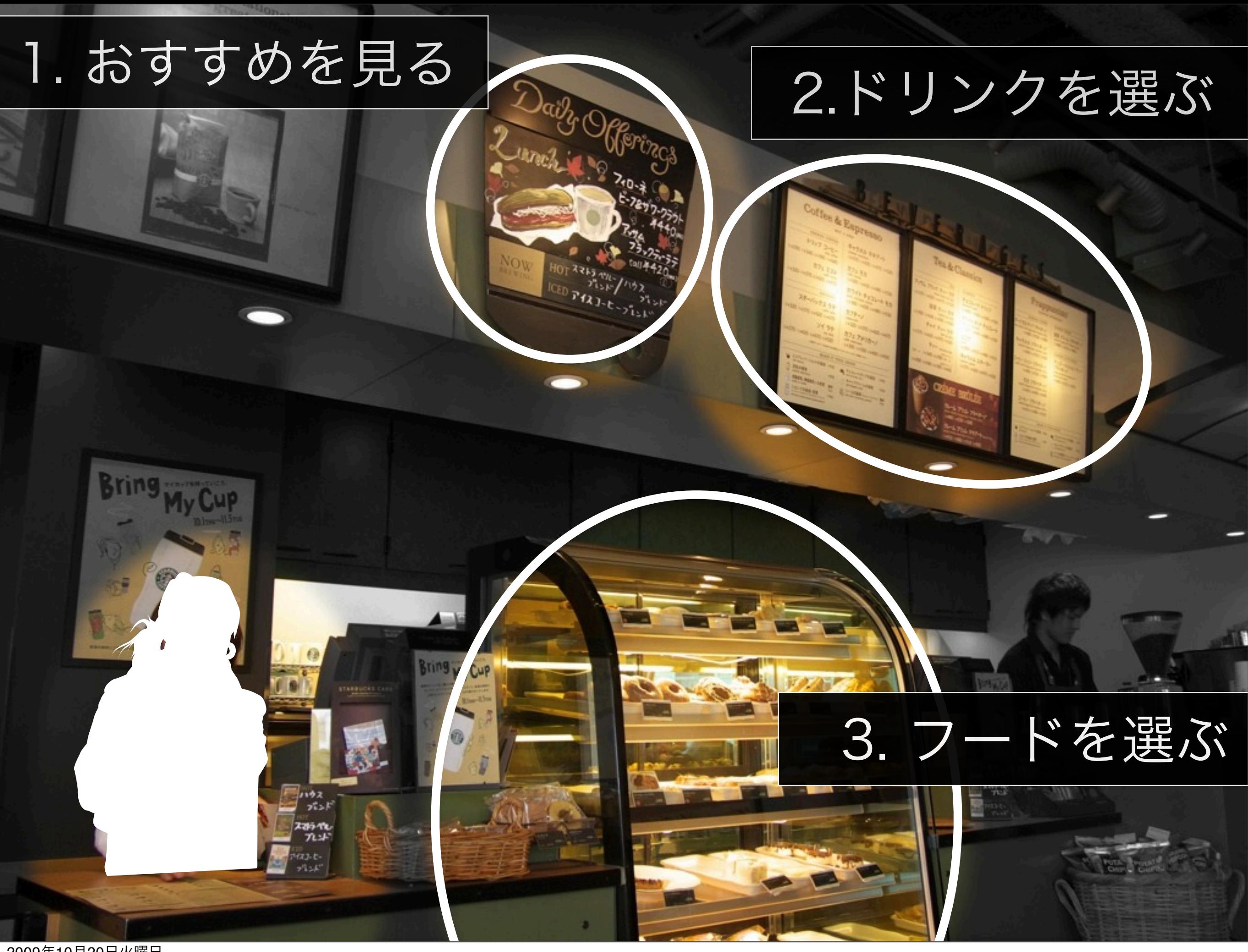

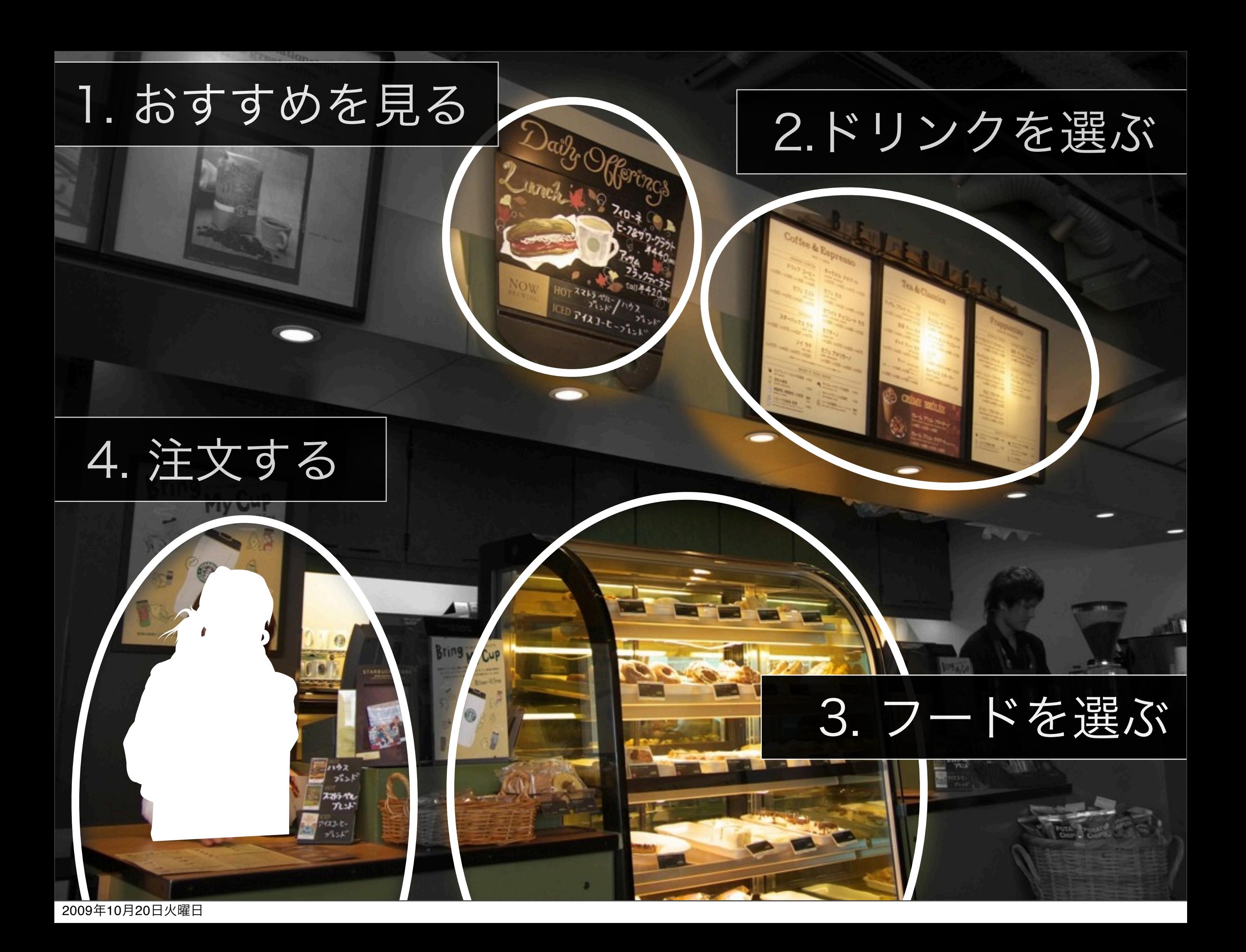

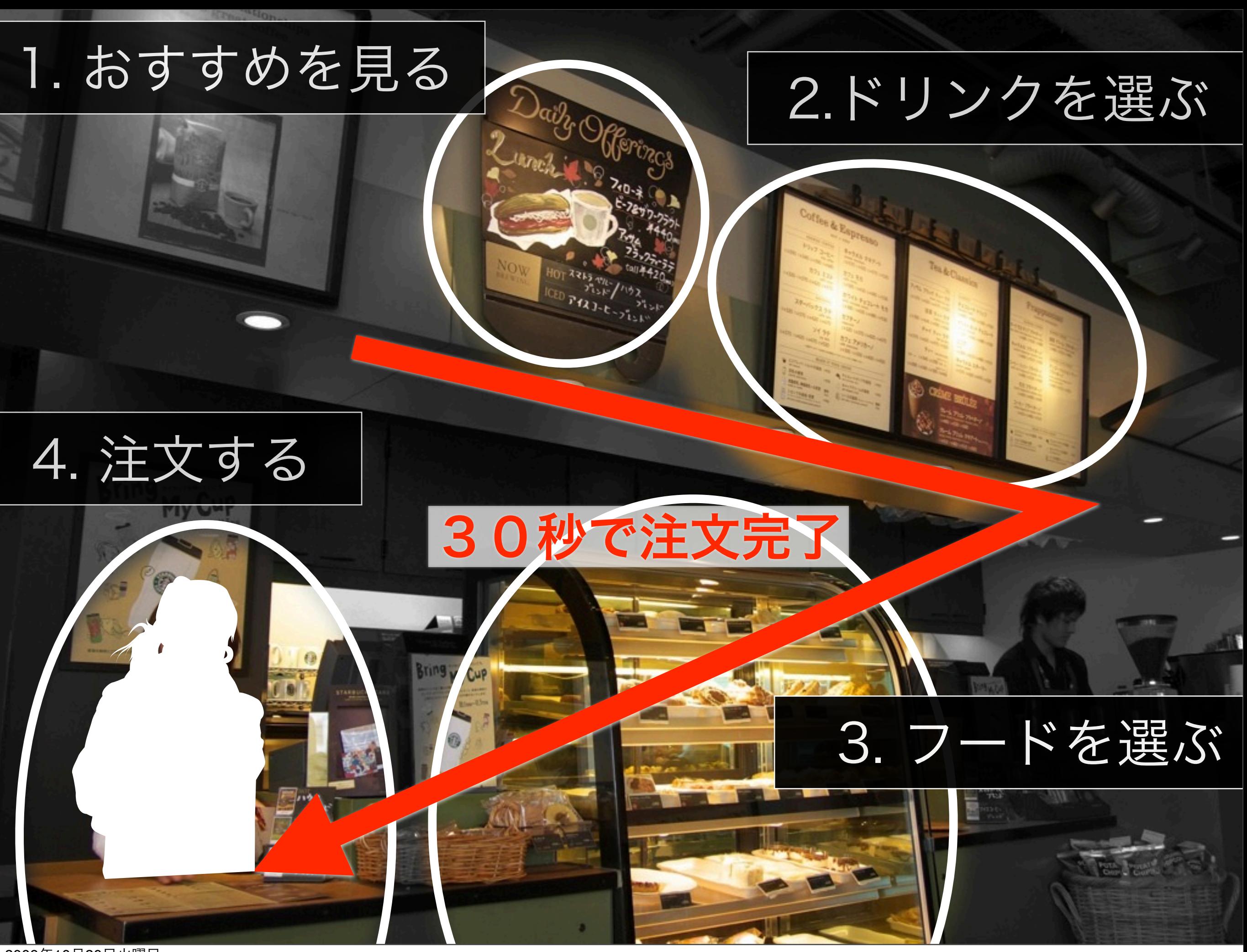

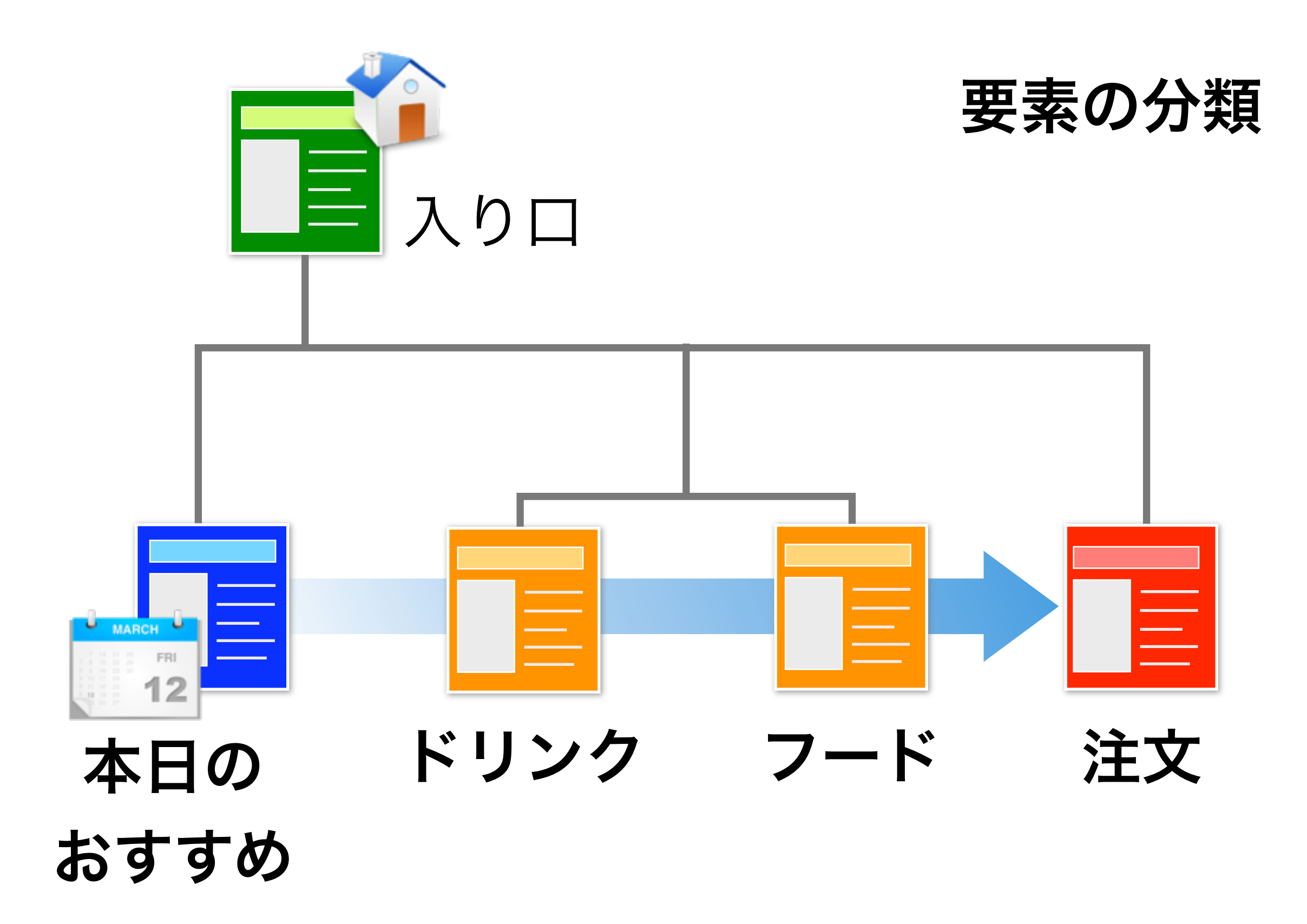

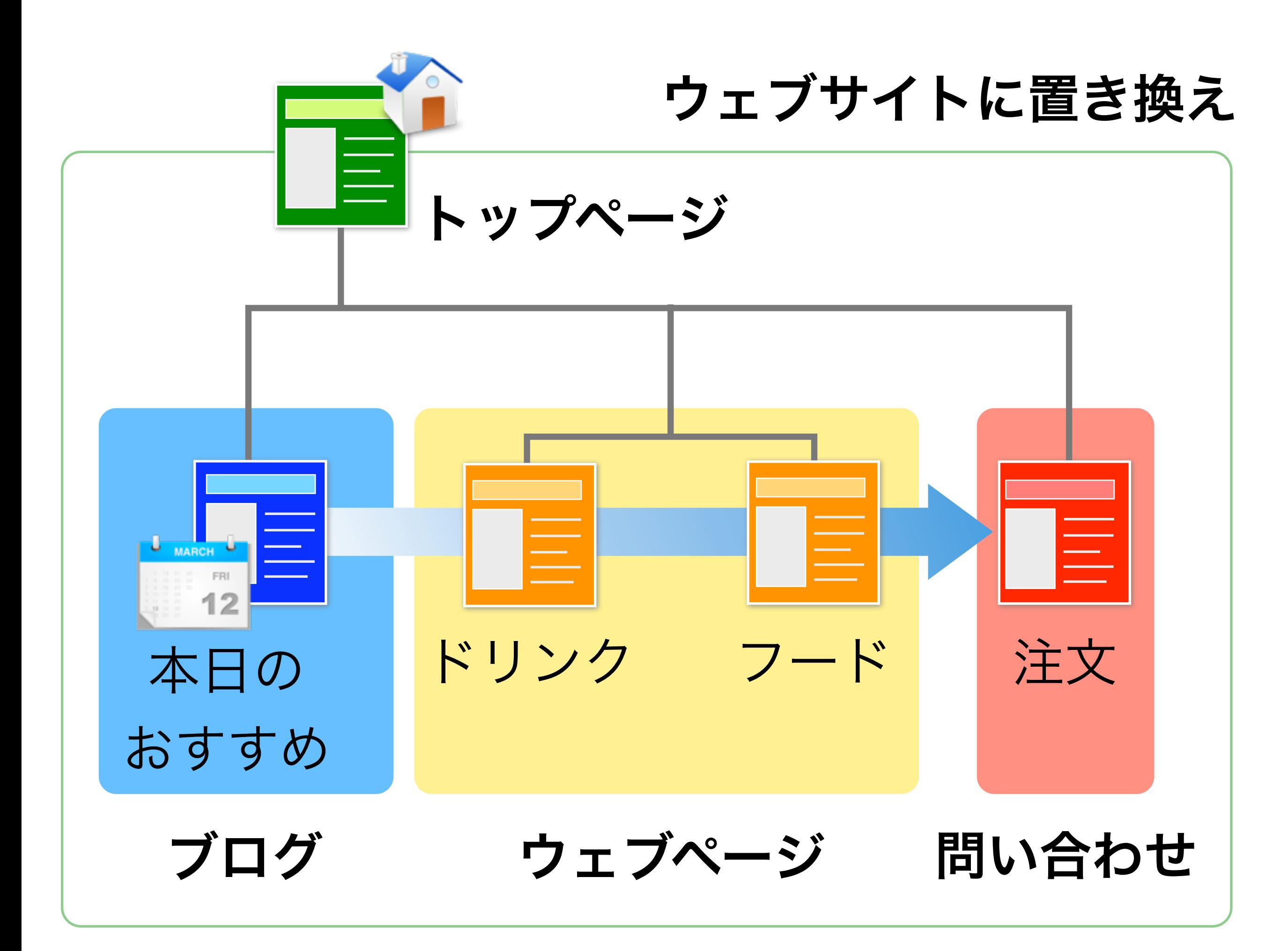

### MT5でのウェブサイト管理

![](_page_27_Picture_14.jpeg)

![](_page_28_Figure_0.jpeg)

### MT5:実際のコンテンツ構造に合った設計

![](_page_29_Figure_1.jpeg)

![](_page_30_Figure_0.jpeg)

ウェブサイト内のコンテンツを ポータルサイトでまとめて表示

#### <mt:MultiBlog include\_websites="WebsiteID">

#### **Search Website**

![](_page_31_Picture_3.jpeg)

![](_page_31_Picture_4.jpeg)

# DEMO

![](_page_33_Picture_0.jpeg)

### カプチーノ Cappuccino

![](_page_34_Picture_41.jpeg)

### エスプレッソに泡立てたミルクをたっぷりと

![](_page_35_Picture_0.jpeg)

![](_page_35_Picture_1.jpeg)

#### Large

420

Largeサイズの価格

![](_page_36_Picture_0.jpeg)

#### ドリンクページは、価格表を中心としたデザイン

![](_page_36_Picture_72.jpeg)

## ブルーベリー マフィン Blueberry Muffin

![](_page_37_Picture_1.jpeg)

![](_page_37_Picture_42.jpeg)

ブルーベーリーの酸味と ふかふか生地のベストマッチ

![](_page_38_Figure_0.jpeg)

"フード"用の カスタムフィールド 値段 350 フードの値段 カロリー 300 フードのカロリー (Kcal) 原材料

商品写真

小麦粉 砂糖 牛乳卵 ブルーベリー

フードの原材料を入力。複数の場合は間に半角スペー

![](_page_39_Picture_0.jpeg)

### カロリー 360 kcal

原料 小麦粉 砂糖 卵

### フードページのデザインは 画像を中心にしたディスプレイ

### カロリー 300 kcal

原料 小麦粉 砂糖 牛乳卵 ブルーベリー

# DEMO

インポート・エクスポートに対応

- 1. 記事の入力項目にカスタムフィールド追加
- 2. エクスポートファイルにコンテンツを追記
- 3. ファイルをインポートして、コンテントをま

とめて取り込み

カタログサイトなど、大量のコンテンツを

効率的に追加・管理

six apart

## カスタムフィールドの強化

![](_page_42_Figure_1.jpeg)

#### 新たに拡張可能な対象

- ウェブサイト
- ブログ
- コメント
- テンプレート
- アイテム

![](_page_42_Picture_8.jpeg)

## ウェブサイト・ブログの拡張

- ヘッダー画像の入れ替え
- 広告バナー画像の変更
- SEO用の**META**タグ,フッター項目
	- ... などをテンプレートを編集せず、
	- カスタムフィールドで

![](_page_43_Picture_6.jpeg)

![](_page_44_Figure_0.jpeg)

![](_page_45_Picture_40.jpeg)

テーマに含めて

#### テーマに含む: ファイル

含むディレクトリ\* テーマに入れたいファイルを含むディレクトリを記入してください。

# ディレクトリ名を一行ずつ記述してください。 images

対応するファイルの種類: jpg, jpeg, gif, png, js, css, ico, flv, swf

#### テーマに含む: フォルダ

![](_page_45_Picture_41.jpeg)

# テーマをエクスポート

![](_page_46_Picture_13.jpeg)

## 別のブログに適用 ZIP形式で

![](_page_47_Picture_26.jpeg)

# ダウンロード

## ネットで配布 他のMTにインストール

# themes.yaml

label: Classic Blog id: classic\_blog author\_name: Six Apart, Ltd. author\_link: http://www.sixapart.com/ version: 1.0 class: blog protected: 1 description: < \_\_ trans phrase="Typical and authentic blogging the selection of 2 column / 3 column layout. Best for all the l10n\_lexicon: ja: l10n\_ja.yaml thumbnail\_file: thumb.png thumbnail\_file\_medium: thumb-medium.png thumbnail\_file\_small: thumb-small.png #menu\_modification: #page:  $\theta$ # can write submenu item like this. # settings:web\_services: 0 elements: template\_set: component: core importer: template\_set name: template set data: label: Classic Blog base\_path: templates require: 1

テキストファイル を編集して

• テーマ画像の追加

• ウェブページの追加

![](_page_48_Picture_5.jpeg)

# DEMO

![](_page_50_Picture_0.jpeg)

# Movable Type による 持続的なウェブサイトの 運用方法

![](_page_52_Figure_0.jpeg)

![](_page_53_Figure_0.jpeg)

ユーザー ダッシュボード

#### d'movabletype"

![](_page_54_Picture_2.jpeg)

#### ◘ ユーザーダッシュボード

#### こんにちは、Movable Cafe メニュー担当者さん

![](_page_54_Picture_30.jpeg)

![](_page_55_Picture_0.jpeg)

# 更新履歴の管理

![](_page_56_Figure_1.jpeg)

任意のリビジョンへの復帰が可能

### いつ、誰が、どのような変更をしたか

履歴管理

編集画面に読み込むリビジョンを選んでください。

![](_page_57_Picture_25.jpeg)

 $|4 1 - 4/4|$ 

![](_page_57_Picture_5.jpeg)

# DEMO

### 大規模なサイトも、分かりやすく安全に管理

![](_page_59_Figure_1.jpeg)

### 正式出荷は11月下旬(予定)

![](_page_60_Picture_18.jpeg)

#### movabletype.jp